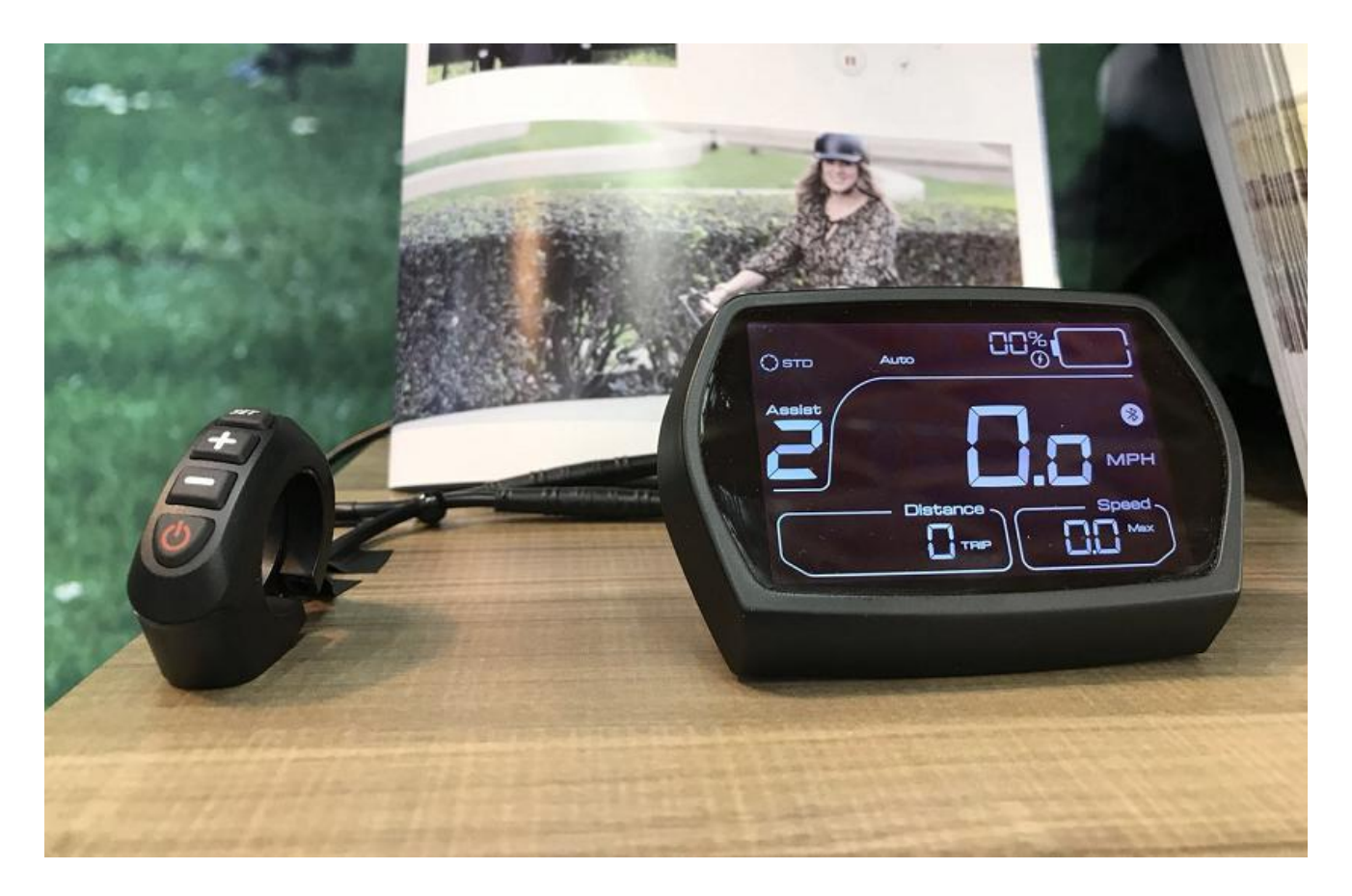

**ORE Wagon & Fat HS - CDC6 Display Instructions**

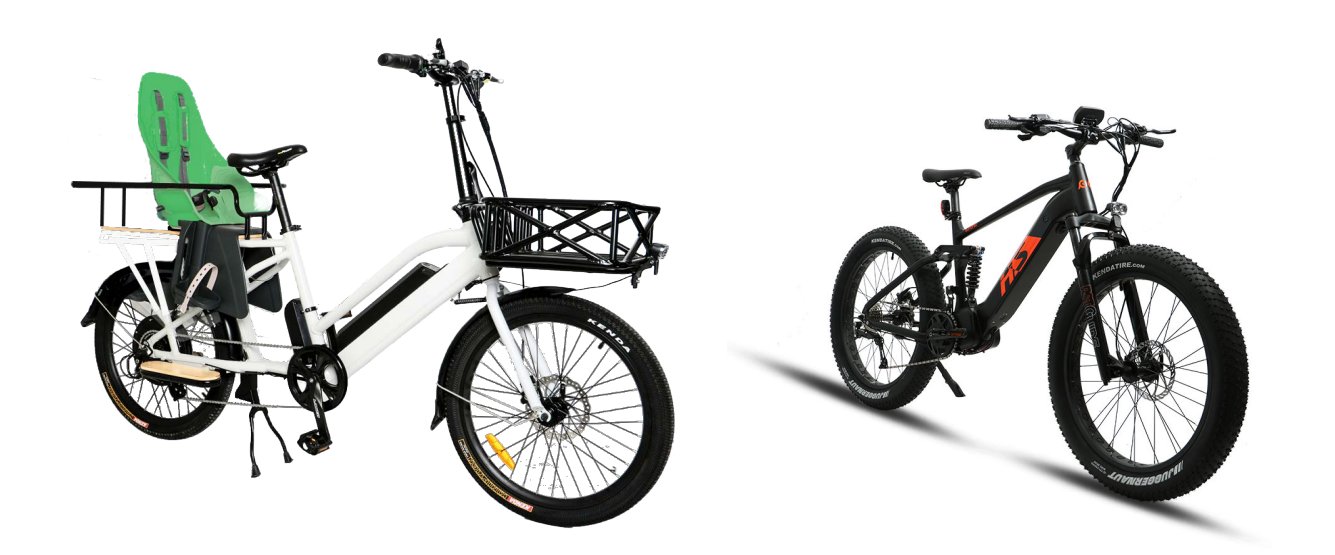

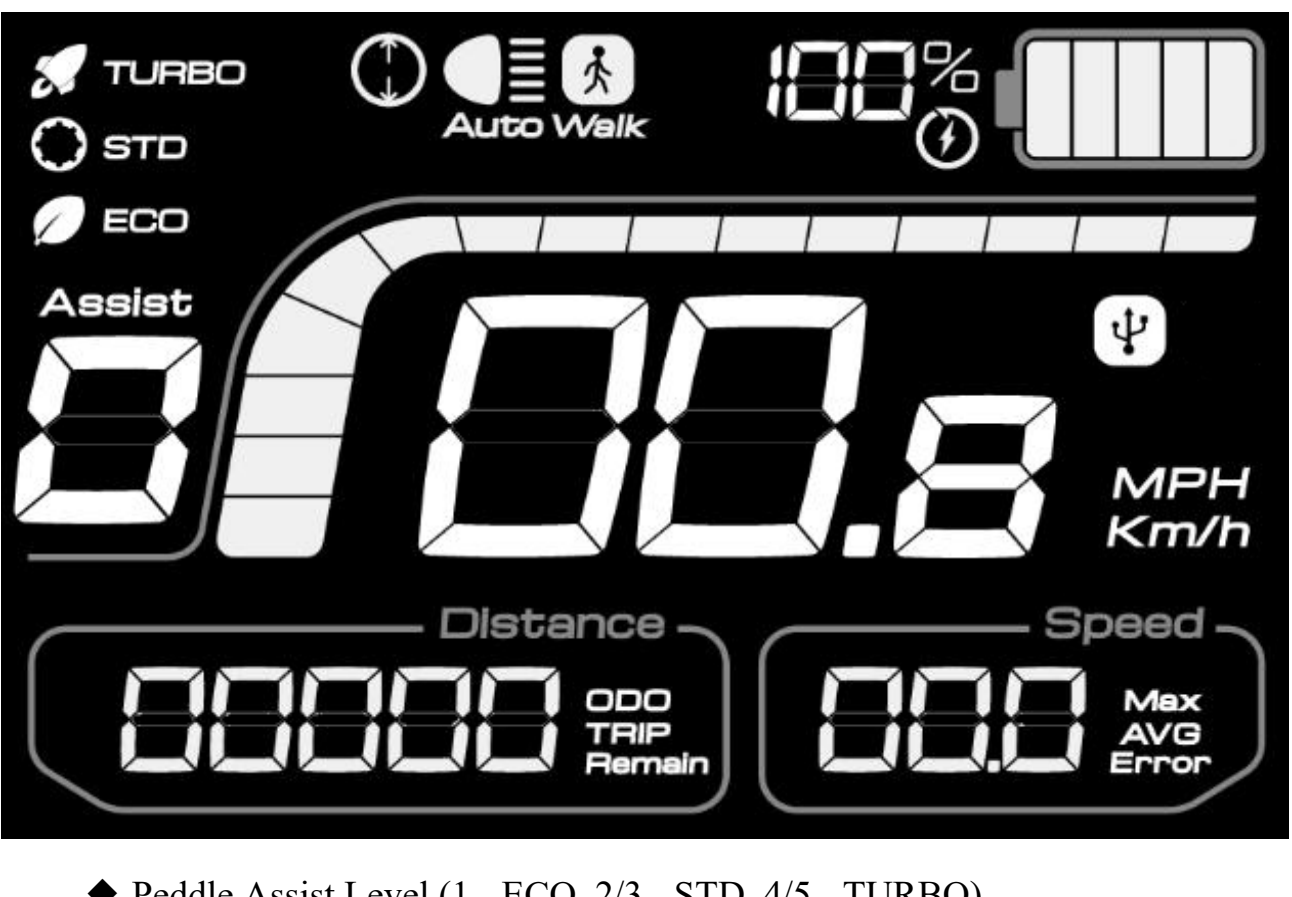

- ◆ Peddle Assist Level (1 ECO, 2/3 STD, 4/5 TURBO)
- ◆ Speed display number (real time speedometer)
- ◆ Battery level indicator (increments down as you ride)
- ◆ Motor Power real time indicator goes up and down
- ◆ Metric (MPH or Km/h)
- ◆ Distance Display (ODO, Trip, Remain)
- ◆ Speed (Max, AVG, Error)
- ◆ Wheel size, Light on, and Walk mode indicator **MODE**
- ◆ USB port on/off

# BUTTONS

four buttons

DOWN or LAST

UP or **NEXT**  M

POWER

## **(1) Display on/off**

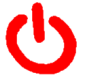

Click the power button to power up the ebike. Long press (3 seconds) the power button to power down the ebike.

### **(2) Turn on/off front lights**

With the display on quick click the power button to turn on the lights. Quick click again to turn the lights off.

#### **(3) USB charging function**

With the display on quick click the M button to turn on the USB port, and quick click again to turn it off.

#### **(4) PAS level selection**

Click the plus and minus buttons to increase and decrease the Peddle Assist / Power Levels (PAS). 0 is motor power off, 1-5 increases the motor power when peddling and when throttling.

#### **(5) Walk mode**

Click and continuosly hold the minus button for at least two seconds and the motor will turn, making it easier to push the bike when dismounted. Use caution here!

#### **(6) Battery power indication**

Five bars show when the battery capacity is high, less bars show as you ride and capacity is reduced. When the battery is almost dead, the last bar area will flash. You will need to charge the battery immediately, or finish the ride as a normal bike.

#### **(7) Motor power display**

The controller feeds back the real time motor power to the display as you ride.

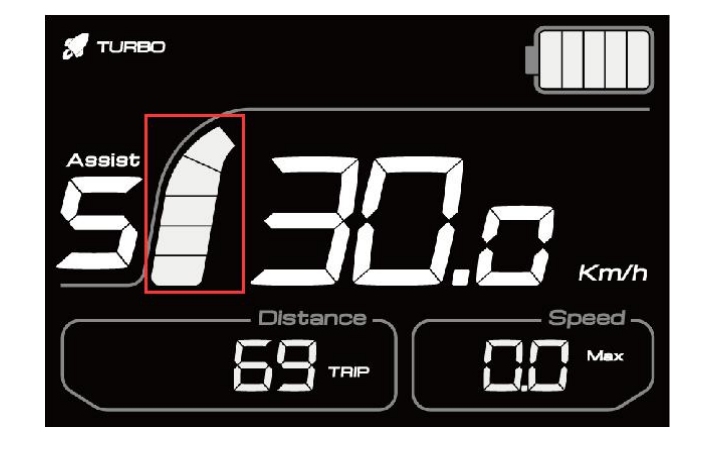

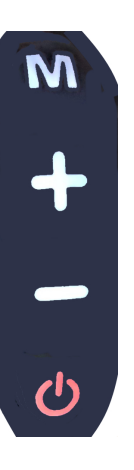

#### **(8) Password to Enter Settings**

When the display is powered on, hold the M button for 3 seconds to allow for entry of the password - 1919. Use the plus and minus signs to change each number, then press the M button to move right to the next number. When all four have been entered correctly, you can change the programmable settings, although you shouldn't need to, as they were preset correctly for this bike and the U.S.

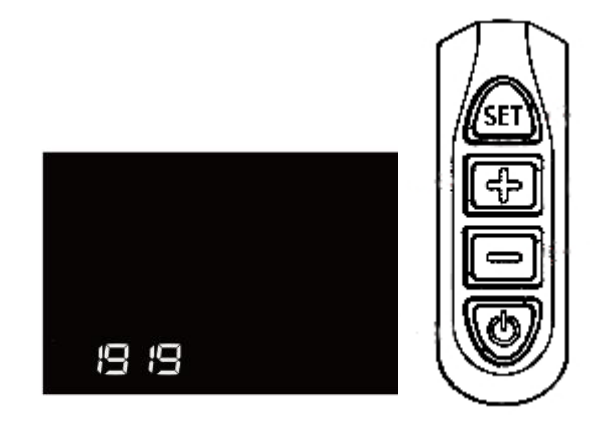

#### **(9) Programmable Settings**

**Wheel diameter selection: The ORE Ebike is set for the 24 inch wheel.** You should not change this number, or the speedometer will be inaccurate. Press the M button to skip to the next setting.

**Maximum Speed: The ORE Ebike is set as a Class 2 ebike at 32 kilometers per hour (20 miles per hour).** At speeds greater than 20 mph on a flat surface, the motor power will be reduced. Note: the bike does not have engine braking, so your actual speeds can exceed this going downhill, so use caution.

**Metric or Imperial:** Use this to choose miles or kilometers on the display.

**Software Version:** This displays what version is loaded in the controller, and cannot be changed. Simply press the M key to move beyond.

**Complete the Settings by quick pressing the M button, then long press it. Your new settings will be in effect.**